### **BMS 4.34 - Multiplayer-Setup**

Dies ist eine Empfehlung des BMS Dev Teams, wie der Server und die Clients konfiguriert werden und was berücksichtigt werden sollte, um das bestmögliche Multiplayer-Erlebnis zu erzielen.

#### **1.1 Allgemeines**

Lies immer die verfügbaren Handbücher. Du findest die Dokumentation in Deinem BMS-Installationsordner unter ".. \ Docs".

Der bevorzugte Clientverbindungstyp für Multiplayer in 4.34 ist das Peer-to-Peer-Netzwerk (P2P). Client-Server-Computing (CS) muss nicht mehr erzwungen werden. Der neue Multiplayer-Code kann jedoch sowohl P2P- als auch CS-Verbindungen gleichzeitig verarbeiten. Wie Ihr der Grafik entnehmen könnt, erhält ein CS-Client seine Aktualisierungen auch von den anderen P2P-Clients - nur das Routing unterscheidet sich.

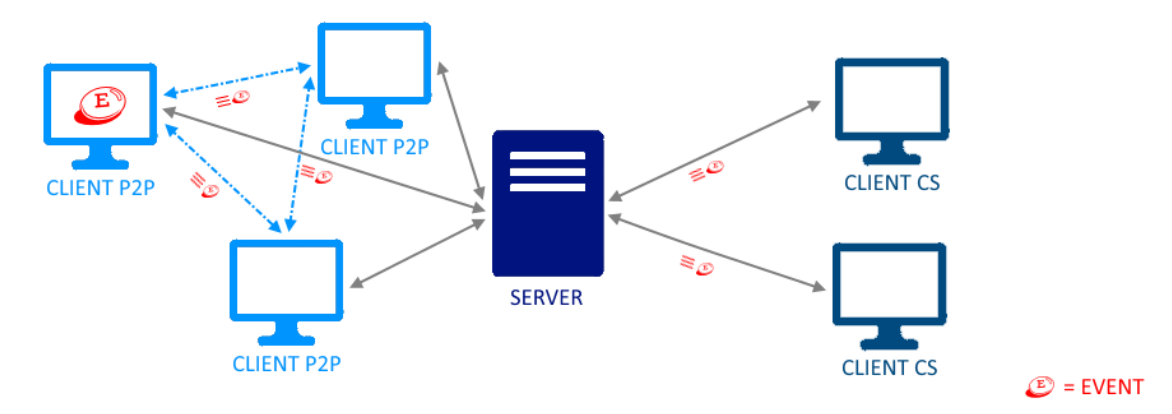

Die Anzahl der Ereignispakete, die ein einzelner Client sendet oder empfängt, ist in beiden Fällen gleich (P2P und CS). Nur die Art und Weise, wie ein Datenpaket ausgeführt wird, erfolgt manchmal direkt, manchmal mit einem Zwischenschritt über den Server.

Aufgrund des unterschiedlichen Routings ist die Übertragungszeit von einem Client zu einem anderen für CS möglicherweise länger, was zu einer höheren Latenz führt.

Zusammenfassung: P2P oder CS haben keinen Einfluss auf die Menge oder Art der Daten, die ein einzelner Client sendet oder empfängt. Nur die Art der Daten (und möglicherweise die zugehörige Bandbreitenanforderung an den Server und die Zeit, die Datenpakete von A nach B benötigen) können variieren.

## **1.2 Installation**

Wir empfehlen eine Neuinstallation ("VANILLA") ohne Änderungen von Drittanbietern (Theater, Flugzeuge, Grafiken, Funktionen usw.) für Server und Clients. Nach mehreren erfolgreichen Multiplayer-Sitzungen, kannst Du Schritt für Schritt Mods installieren, die speziell für 4.34 veröffentlicht wurden, und schrittweise überprüfen, ob die Multiplayer-Sessions nicht beeinträchtigt wird. Ja, auch wenn es beispielsweise zunächst nicht angezeigt wird, können selbst geänderte Grafiken zu Problemen in Ihrer Multiplayer-Umgebung führen.

# **1.2.1 Backup**

Du kannst ganz einfach eine Sicherungskopie Deiner vorhandenen 4.34-Installation erstellen:

1. Kopiere Deinen aktuellen Installationsordner von z. **.. \\ Falcon BMS 4.34 \ ...** nach **.. \\ Falcon BMS 4.34 (Backup) \ ...**

2. Starte das offizielle BMS 4.34-Installationsprogramm und wähle " *Remove the product from your computer* ".

3. Installiere BMS erneut in demselben Ordner wie zuvor (z. B. **.. \\ Falcon BMS 4.34 \ ...**).

4. Kopiere anschließend *dx9display.dsp* sowie alle *\*.lbk*- und *\*.key*-Dateien aus dem Ordner **.. \\ Falcon BMS 4.34 (Backup) \ User \ Config ...** in den Ordner .. \\ **Falcon BMS 4.34 \ User \ Config ...**

5. Kopiere KEINE anderen Dateien und installiere keine 3rd-Party-Theater sowie andere öffentliche Mods

6. Starte Falcon BMS und überprüfe Deine Controller-, Grafik- und

Logbucheinstellungen in der Simulation. Du solltest bereit sein, loszulegen. Wenn Du Deine vorherige Installation erneut verwenden möchtest, benenne einfach **.. \\ Falcon BMS 4.34 \ ...** in **.. \\ Falcon BMS 4.34 (VANILLA) \ ...** und **.. \\ Falcon BMS 4.34 (Backup) \** um ... in **.. \\ Falcon BMS 4.34 \ ...**

Das nächste Mal musst Du erneut umbenennen **.. \\ Falcon BMS 4.34 \ ...** in **.. \\ Falcon BMS 4.34 (Backup) \ ...** und **.. \\ Falcon BMS 4.34 (VANILLA) \ ...** in. **. \\ Falcon BMS 4.34 \ ...**

Auf der Serverseite besteht keine Möglichkeit zu überprüfen, ob die Installation eines Clients den Empfehlungen zu 100% entspricht. Hier muss man nur den Leuten vertrauen, mit denen man fliegen möchte.

## **2.1 Server**

Der Server liefert und empfängt Daten an und von allen Clients. Die korrekte Einrichtung des Hosts ist daher sehr wichtig und seine Möglichkeiten begrenzen auch die maximale Anzahl von Clients. Wenn Du keinen richtigen PC und keine Internetverbindung für den Server hast, treten im Mehrspielermodus sicherlich Probleme auf.

Wenn möglich, sollte der Server immer für das Hosting reserviert sein. Stoppe alle Programme und aktualisiere Routinen im Hintergrund, die möglicherweise die Leistung oder Bandbreite beeinträchtigen könnten.

# **2.1.1 Server falken bms.cfg**

Stelle sicher, dass die unten aufgeführten Parameter wie folgt eingestellt sind. Alle Informationen in Grau beziehen sich nur auf einen dedizierten Server, der nicht an der Mission teilnimmt.

Wenn Du selbst als Pilot eine Mission hostest, achte nur auf die Parameter in schwarzer Schrift.

set g\_bHiResTextures 0 set g\_bUseAnalogIdleCutoff 0 set g\_bReducePSFires 0 set g\_bEnvironmentMapping 0 set g\_bPixelLighting 0 set g\_bVertexLighting 0 set g\_bHdrLighting 0 set g\_bHdrLightingStar 0 set g\_bUseHeatHazeShader 0 set g\_bUseMotionBlurShader 0 set g\_bShowFarRain 0 set g\_bShowRainDrops 0 set g\_bShowRainRings 0 set g\_bShadowMapping 0 set g\_bCockpitShadows 0 set g\_bFocusShadows 0 set g\_bShadowOnSmoke 0 set g\_bWaterNormalMapping 0 set g\_bWaterEnvironmentMapping 0 set g\_bEnvMapRenderClouds 0 set g\_bEnvMapRenderFocusObject 0 set g\_bHiResTextures 0 set g\_bRequireSameAcdataMP 1 set g\_bRequireSameTileSetMP 1 set g\_nMPStartRestricted 0 set g\_bServerHostAll 1 set g\_nForceMinClientBwSetting 2048 set g\_nRemoteControlSurfacesInterval 200

set g\_bEnforceBandwidthLimits 0

# **2.1.1 Zusätzliche Server falcon bms.cfg Einstellungen**

Diese zusätzlichen Parameter können bei Bedarf zur Konfigurationsdatei des Servers hinzugefügt werden.

g\_bHostAllowsDubiousConnections 1 (Standard)

Ermöglicht zweifelhafte Verbindungen, bei denen die Portweiterleitung (2934-2935) nicht richtig eingestellt ist. In seltenen Fällen werden Ports möglicherweise korrekt weitergeleitet, aber unterschiedliche Portnummern werden weitergeleitet und in der Lobby angezeigt. Trotzdem dürfen diese Clients eine Verbindung herstellen.

g\_bHostDisableP2pForDubiousConnections 0 (Standard)

Wenn diese Option aktiviert ist, werden zweifelhafte Verbindungen automatisch zu CS gezwungen, obwohl sie als P2P funktionieren würden. Dies kann auf "1" gesetzt werden, wenn festgestellt wird, dass eine bestimmte Verbindung Probleme verursacht, und / oder wenn Sie eine "offene Sitzung" mit vielen Personen veranstalten, die Sie nicht wirklich kennen und die Sie vermeiden möchten Notwendigkeit für "Netzwerk-Debugging". In diesen Fällen werden "zweifelhafte" Verbindungen automatisch zu CS gezwungen (selbst diejenigen, die normalerweise mit P2P gut funktionieren würden).

Zusammenfassung: Die Standardeinstellungen sind in Ordnung und werden bevorzugt. Diese Einstellungen müssen nicht vorzeitig angepasst werden, es sei denn, Du hast bestimmte Verbindungsprobleme, die sonst nicht gelöst werden können.

## **2.1.2 Bandbreiteneinstellungen**

Verwende eine Speedtest-Seite wie [SPEEDTEST.NET](http://www.speedtest.net/) und stelle sicher, dass Deine Upload- / Download-Einstellungen 70% Deiner derzeit verfügbaren Bandbreite betragen.

(Beispiel: 420670 \* 70/100 = 294000 Download ... 80940 \* 70/100 = 56000 Upload)

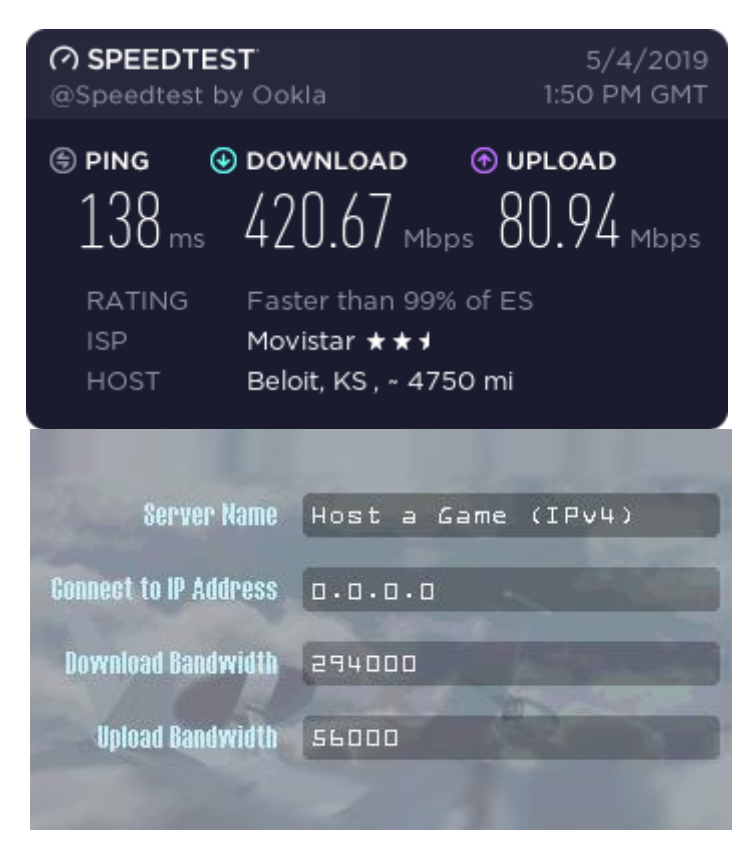

Denk daran, dass Deine Verbindung jedes Mal anders sein kann.

Wenn Du während einer Mehrspielersitzung alles überprüft haben (Firewall, Ports, Updates, Hintergrundprozesse usw.) und weiterhin Probleme (Pause, Verzögerungen, Hickups, Zeiten 2x, 4x, ...) haben, versuch, näher an die 90% Marke zu kommen. In diesem Fall führe bitte mehrere (mindestens 4-6) Geschwindigkeitstests hintereinander durch und nimm den niedrigsten Wert von allen. Stell dann die Upload- und Download-Bandbreite in BMS zunächst auf 75% (statt 70%) ein. Wenn dies nicht ausreicht, gehe auf 80% usw. - wenn Du auch bei 90% noch keine Verbesserung feststellst, ist Deine Internetverbindung oder die vom Server zu schwach. Das Einzige, was Du tun kannst, ist, die Anzahl der Clients zu reduzieren.

# **2.1.3 Maximale Anzahl von Clients**

Dein Wert "Upload Bandwidth" geteilt durch 2048 sollte Ihnen die maximale Anzahl von Clients ergeben, die Dein Server hosten kann.

*(Beispiel: 56000/2048-1 = 26)*

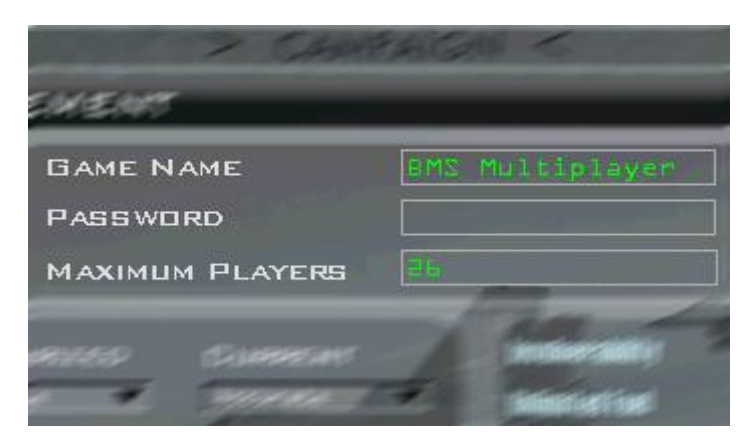

### **2.1.4 Server 3D**

Der Host muss immer zuerst in die 3D-Welt committen. Wenn Du den Flug hostest, stell sicher, dass Du Dich in dem Flug befinden, der die früheste Startzeit hat.

Wenn Du einen dedizierten Server einrichten möchtest, erstell am besten einen separaten Flug, den der Server verwenden kann. Erstelle eine Flight (z. B. C-17 in Fukuoka) und lege ihn auf einen sehr abgelegenen Luftwaffenstützpunkt außerhalb der Kampfzone. Committe mit diesem, bevor andere Flüge committen.

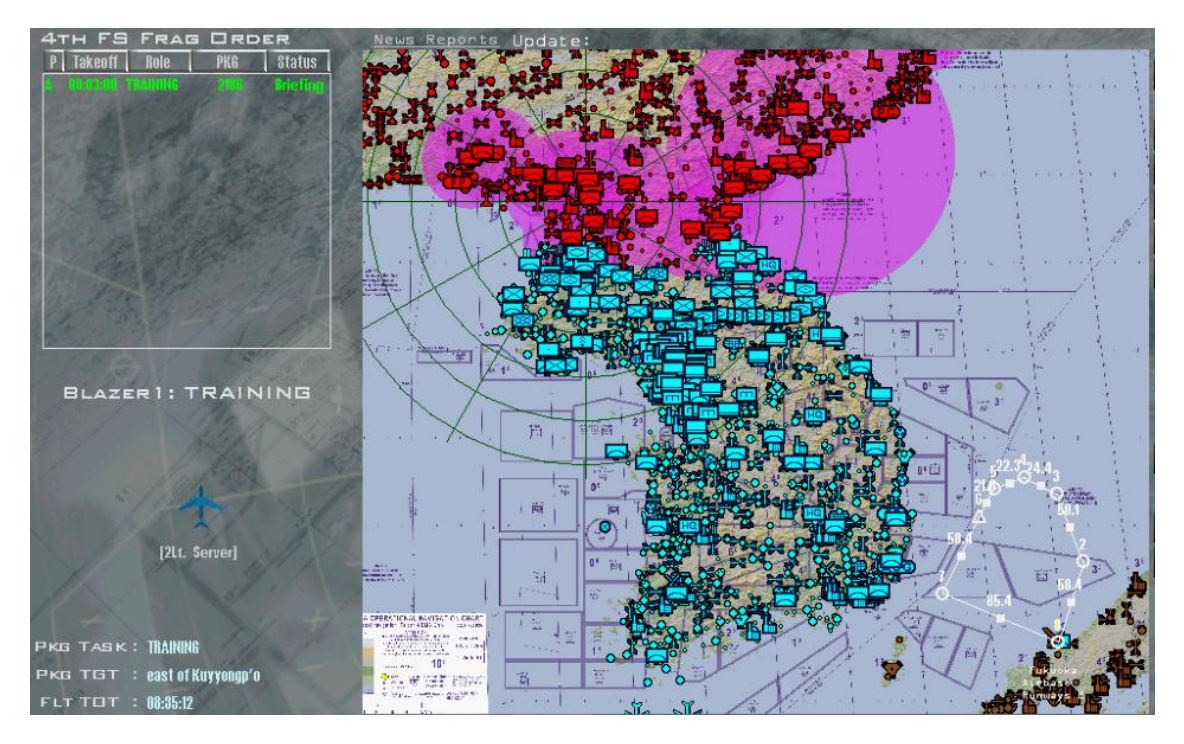

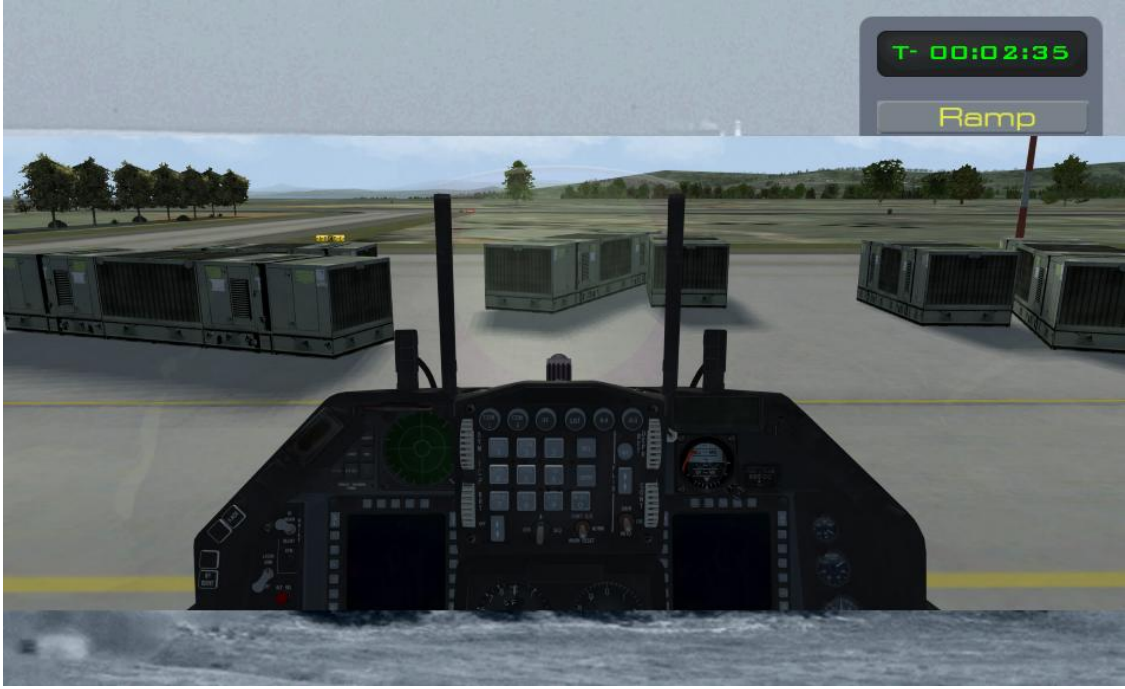

# **3.1 Client**

Der Client liefert und empfängt auch Daten zum und vom Server und allen Clients. Die korrekte Einrichtung des Clients ist daher ebenfalls sehr wichtig.

### **3.1.1 Client falcon bms.cfg**

Hier werden keine speziellen Parametereinstellungen empfohlen.

#### **3.1.2 Bandbreiteneinstellungen**

Verwende eine Speedtest-Seite wie [SPEEDTEST.NET](http://www.speedtest.net/) und stelle sicher, dass Deine Upload- / Download-Einstellungen 70% Ihrer derzeit verfügbaren Bandbreite betragen.

*(Beispiel: 48940 \* 70/100 = 33000 Download ... 5030 \* 70/100 = 3500 Upload)*

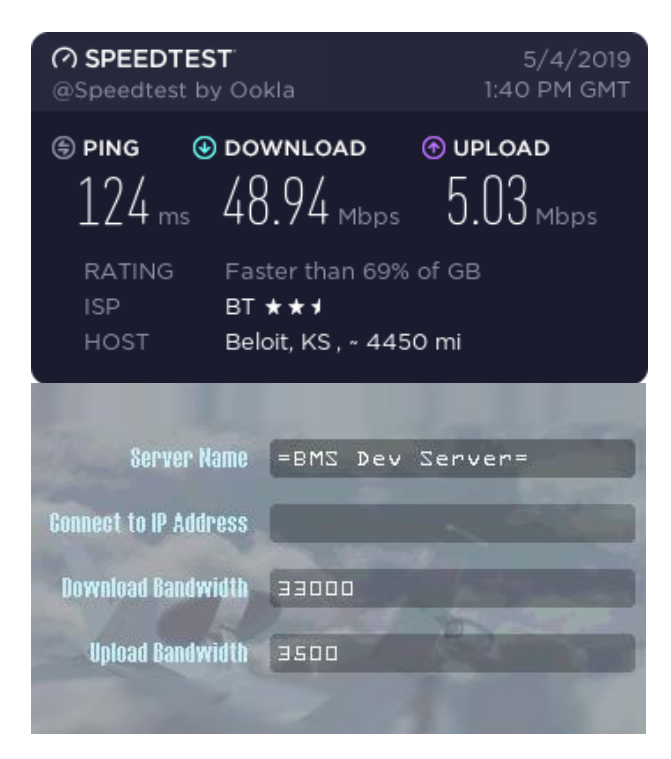

Auch wenn Dein Internetdienstanbieter Dir eine feste Bandbreite gewährt hat, denke daran, dass die tatsächliche Bandbreite schwanken kann. Es wird empfohlen, den ganzen Tag über einige Male zu messen und die "niedrigsten" Zahlen als Basis zu wählen. Besser sicher als leid, oder?

Wenn Du während einer Multiplayersession alles überprüft hast (Firewall, Ports, Updates, Hintergrundprozesse usw.) und weiterhin Probleme (Pause, Verzögerungen, Hickups, Zeiten 2x, 4x, ...) hast, versuch, näher an die 90% Marke zu kommen. In diesem Fall führe bitte mehrere (mindestens 4-6) Geschwindigkeitstests hintereinander durch und nimm den niedrigsten Wert von allen. Stell dann die Upload- und Download-Bandbreite in BMS zunächst auf 75% (statt 70%) ein. Wenn dies nicht ausreicht, geh auf 80% usw. - wenn Du auch bei 90% noch keine Verbesserung feststellst, dann ist Deine Internetverbindung oder die vom Der Server zu schwach. Das Einzige, was Du tun kannst, ist, die Anzahl der Clients zu reduzieren.

## **3.1.3 Portweiterleitung**

Neben einer stabilen (und schnellen) Internetverbindung musst Du höchstwahrscheinlich Ports öffnen, damit BMS diese verarbeiten kann. Informationen zum Öffnen oder Weiterleiten von Ports findest Du in der Dokumentation Deines Routers, Deiner Firewall oder Deines Internetdienstanbieters.

- BMS benötigt die UDP-Ports 2934 und 2935, um geöffnet / weitergeleitet zu werden.
- IVC benötigt die UDP-Ports 9987 bis 9989, um geöffnet / weitergeleitet zu werden.

# **3.1.4 Client als P2P angezeigt**

Es ist sehr wichtig, dass jeder Client in der "Lobby" von BMS Comms gesehen und für jeden als "P2P" angezeigt wird - andernfalls kann dies Deine Multiplayer-Session einschränken. Wenn Du jemanden als CS siehst, bedeutet dies, dass er nur Daten vom Server erhält. Er sollte seine Portweiterleitung überprüfen, BMS neu starten und die Verbindung wiederherstellen.

Wenn jedoch nach Überprüfung aller Einstellungen (Firewall, Portweiterleitung usw.) nur eine Verbindung als CS hergestellt werden kann, kann dies weiterhin vom Netzwerkcode behandelt werden.